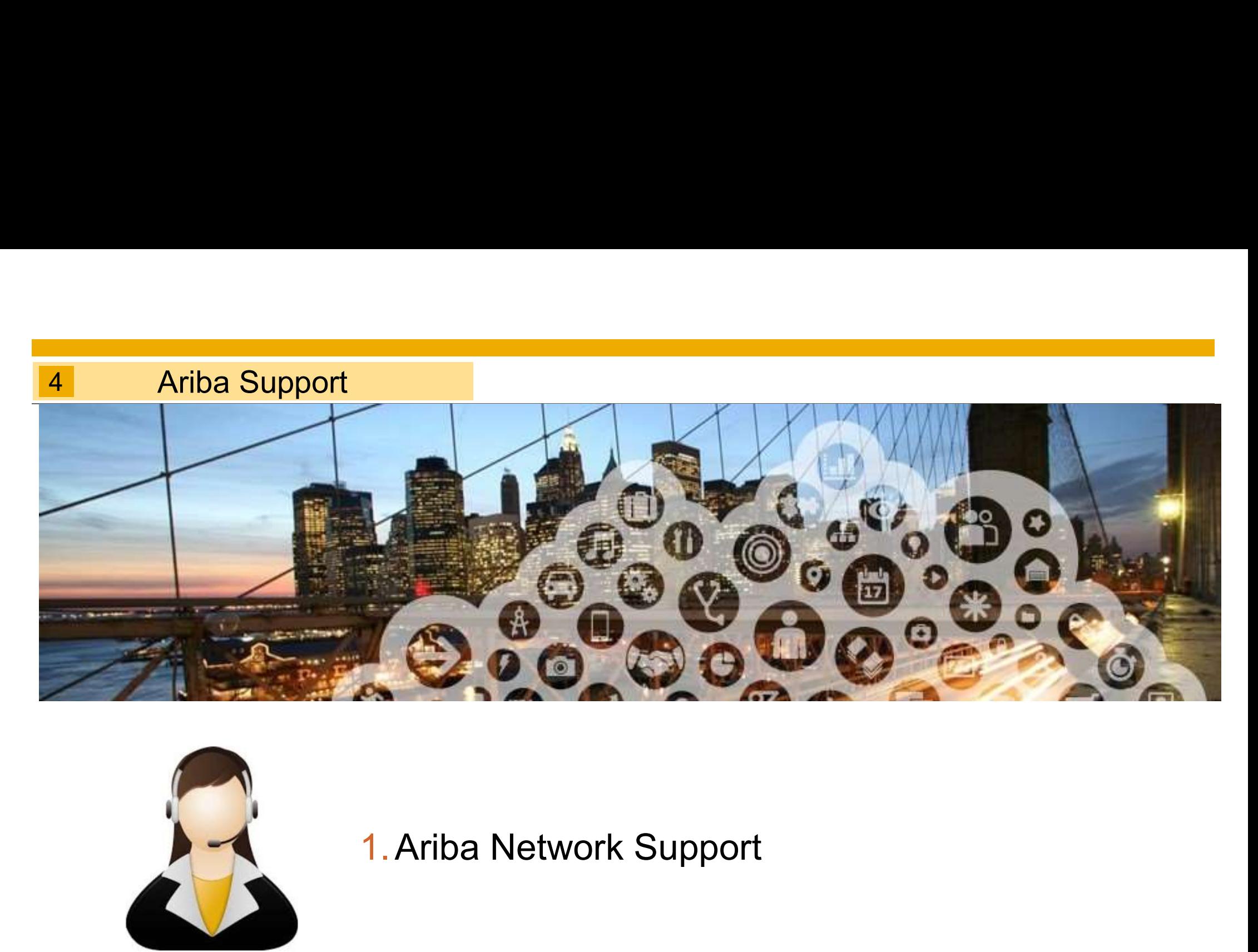

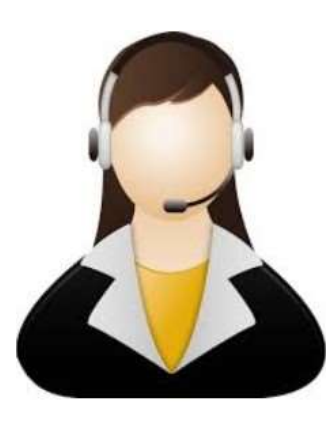

# Training and Resources: Supplier Information Portal

Compan

Users

Network

**Network Notifications** 

- 1. From the **Company Settings** dropdown menu, select Customer Relationships
- 2. Click on **Supplier Information Portal** Service Service S next to NTU to view the following presentations to learn more about **transacting with NTU Example 2018** Custome

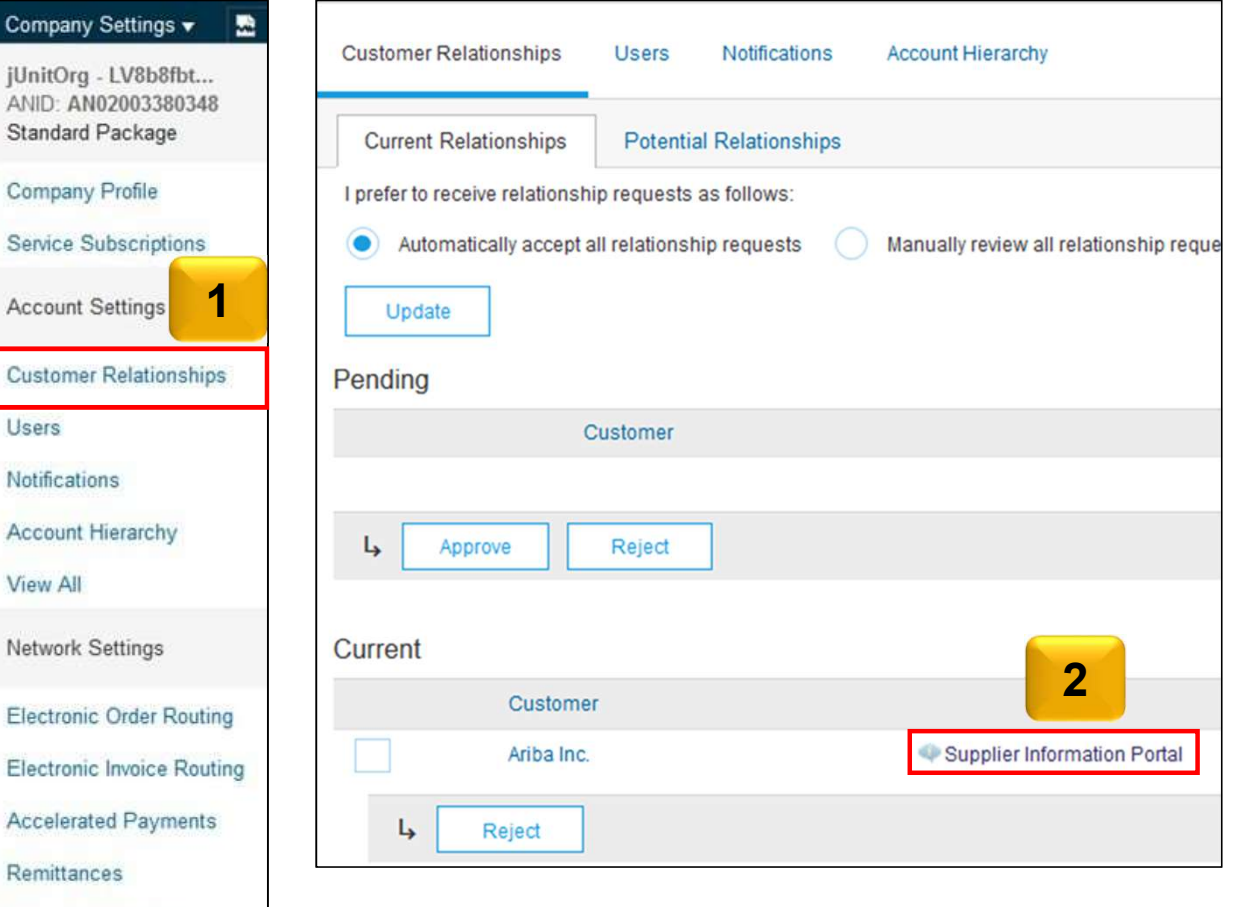

2

# Supplier Support (BAU)

### ■Technical(Ariba Customer Support)

- 1. Portal related technical issues(eg. website down)
- 2. Password reset
- 3. Upgrade to Full Account

#### **How can suppliers access?**

Please refer to next to next slides

#### Business Related(NTU)

- 1. Request a copy of PO for Light Account
- 2. Functional questions (Order Confirmation, Advance Ship Notice, Goods Receipt, Invoicing)
- 3. Any other business related queries

#### Who to contact?

procurement@ntu.edu.sg

# Help and Support

### 1. Online Help

- Figure 2013<br>
 Ariba user community with Light Account specific<br>
 Videos, e.g. for Invoice creation, ... Help content displayed "in-situ" Figure 2013<br>
2014 - Ariba user community with Light Account specific<br>
Help content displayed "in-situ"<br>
2014 - Videos, e.g. for Invoice creation, ...<br>
2014 - After one time search BUT only for defects/
- 

### 2. Web form driven Ariba Support

technical issue resolution

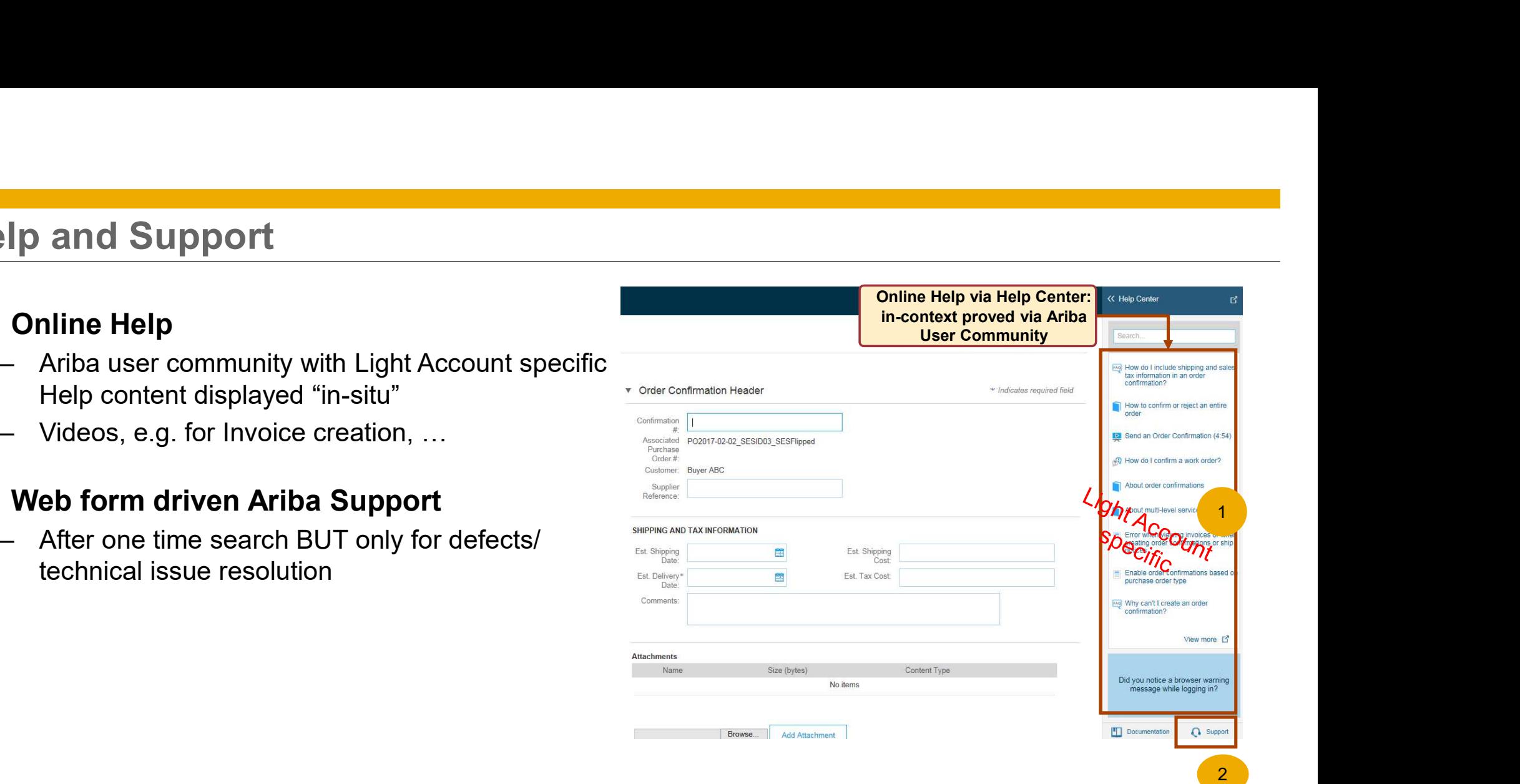

## Support

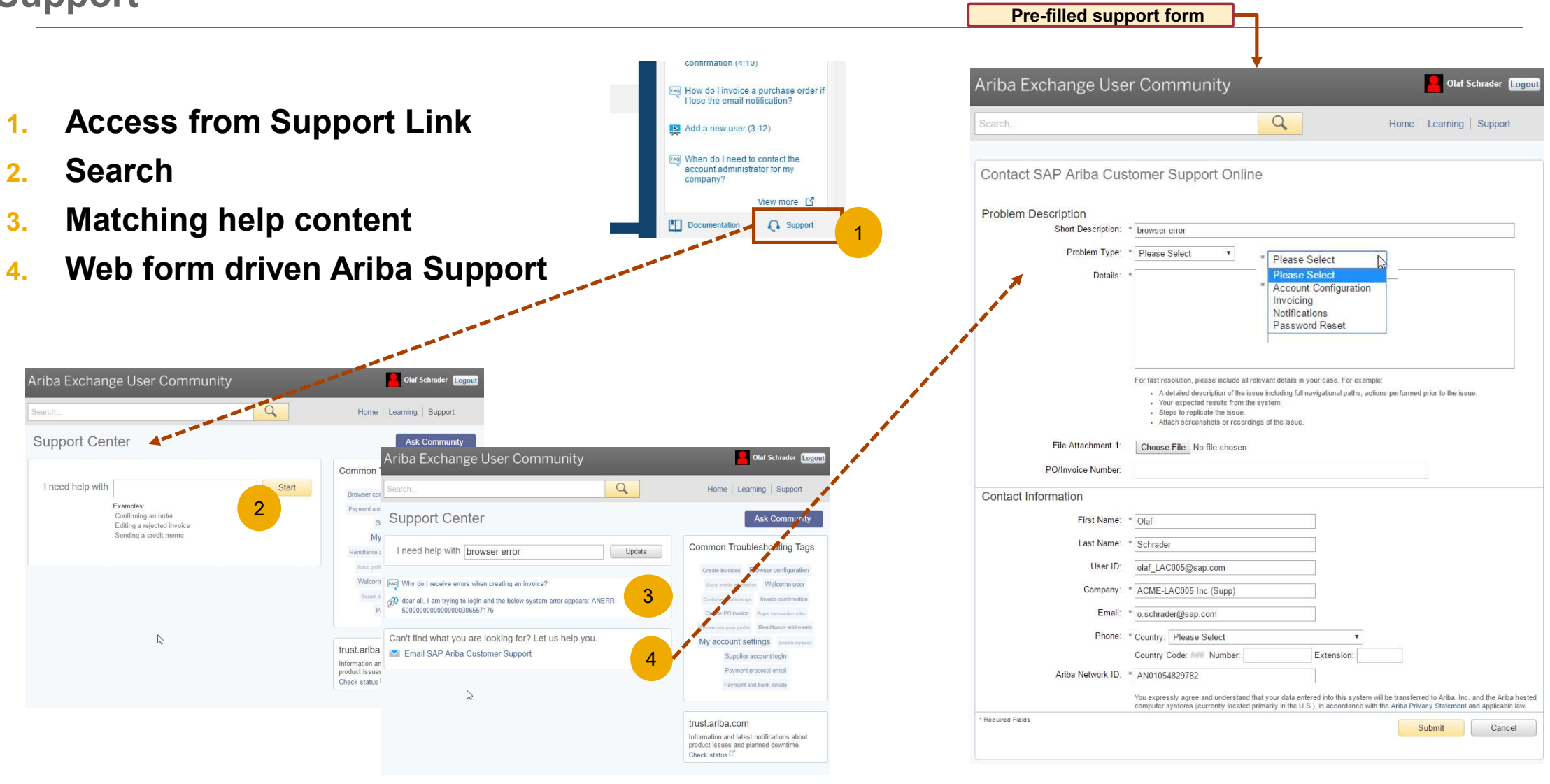

5